### **BAB V**

### **IMPLEMENTASI DAN PENGUJIAN**

#### **5.1. IMPLEMENTASI**

Ini merupakan tahap implementasi hasil rancangan yang telah dibuat pada tahap sebelumnya. Implementasi yang dimaksud adalah proses menterjemahkan rancangan menjadi *software.* Tujuan implementasi adalah untuk menerapkan perancangan yang telah dilakukan terhadap sistem sehingga pengguna dapat melihat peforma dan masukan dari sistem yang telah di buat dan memberikan masukan agar sistem yang di buat bisa lebih sempurna.

Implementasi pada penelitian ini terdiri dari implementasi dari hasil rancangan marker yang akan dijadikan input beserta objek 3D yang akan divisualisasikan dan implementasi dari hasil rancangan output. Berikut penjelasan dari masing – masing hasil implementasi

### **5.1.1. Hasil Rancangan Marker dan Objek 3D**

Berikut ini merupakan hasil implementasi rancangan marker dan objek 3D. Pada penelitian ini menggunakan 5 marker dan 5 objek 3D, seperti pada tabel 5.1.

| No.              | <b>Nama</b><br><b>Marker</b> | <b>Marker</b>  | <b>Nama</b><br>Objek 3d                         | Objek 3D |
|------------------|------------------------------|----------------|-------------------------------------------------|----------|
| $\overline{1}$ . | C <sub>001</sub>             | <b>TEKNIK1</b> | Uke atau<br>Tangkisan                           |          |
| $\overline{2}$ . | C002                         | <b>TEKNIK2</b> | Tendangan<br>belakang,<br>yaitu usiro-<br>geri. |          |

**Tabel 5.1 Tabel Marker dan Objek 3D**

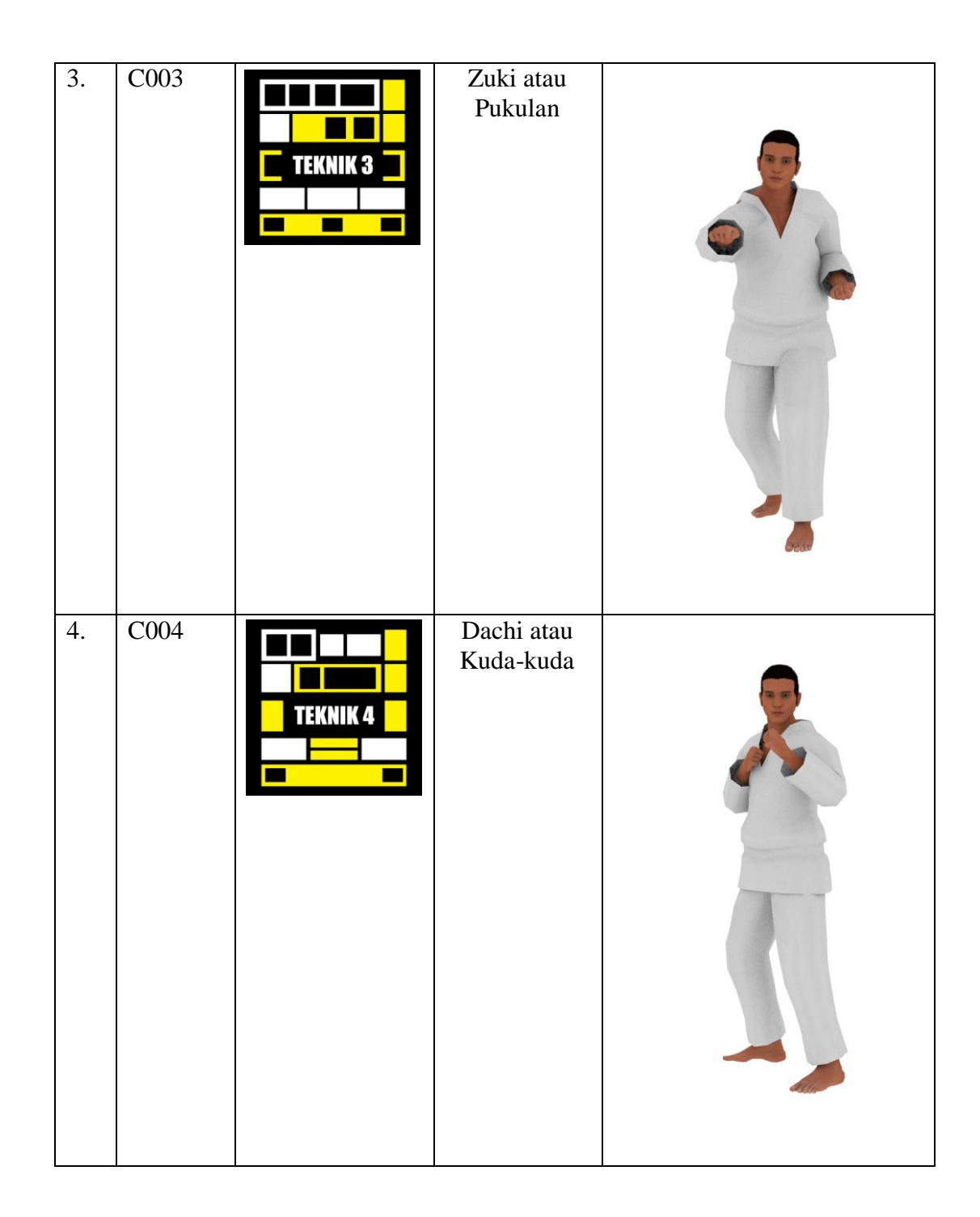

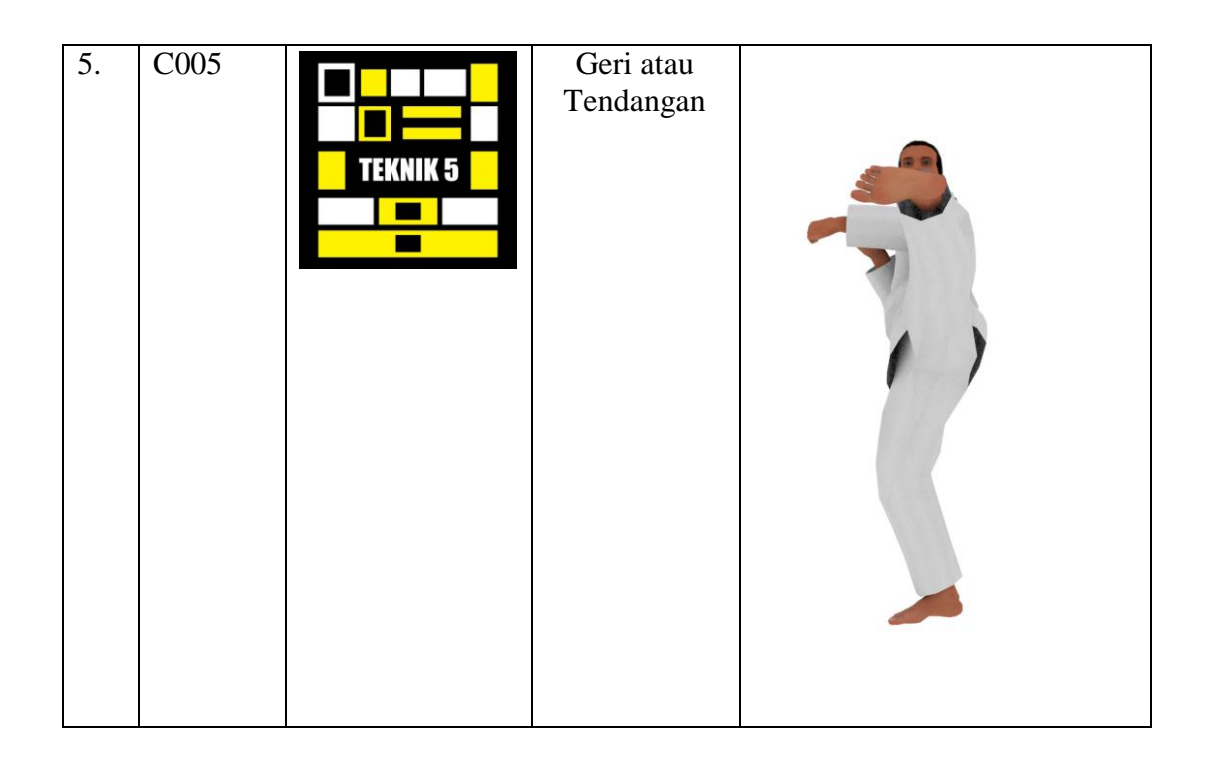

# **5.1.2. Petunjuk Instalasi**

Cara instalasi aplikasi 3D Teknik Karate AR. Berikut merupakan langkah – langkah dalam melakukan instalasi aplikasi 3D Teknik Karate AR, yaitu :

- 1. *Copy* file "3D Teknik Karate AR.apk" ke dalam *memory card*.
- 2. Install file "3D Teknik Karate AR.apk".
- 3. Akan muncul layar "*request permission*" pada layar, lalu pilih Pasang untuk melakukan instalasi.

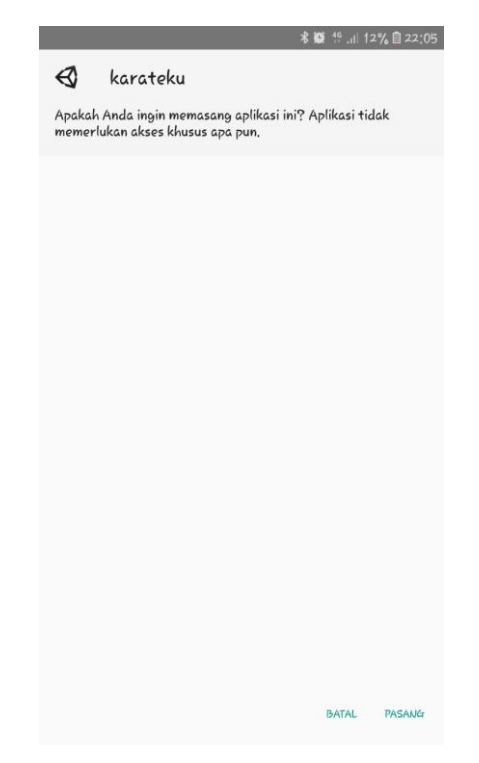

**Gambar 5.1** *Request Permission*

4. Tunggu proses hingga selesai.

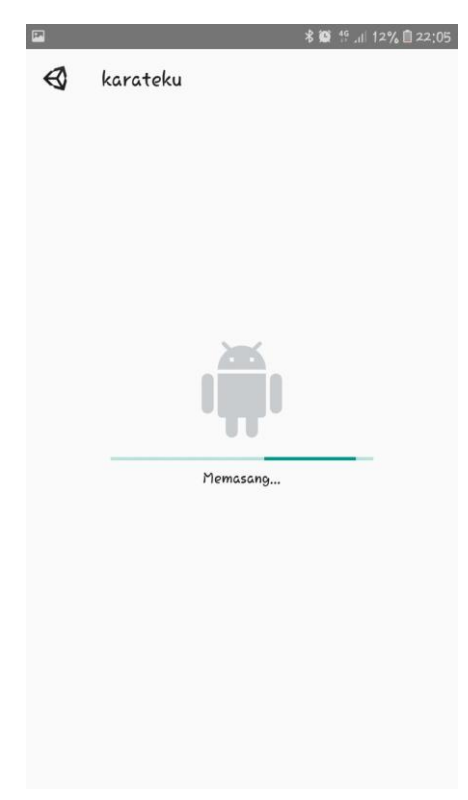

**Gambar 5.2 Proses Instalasi**

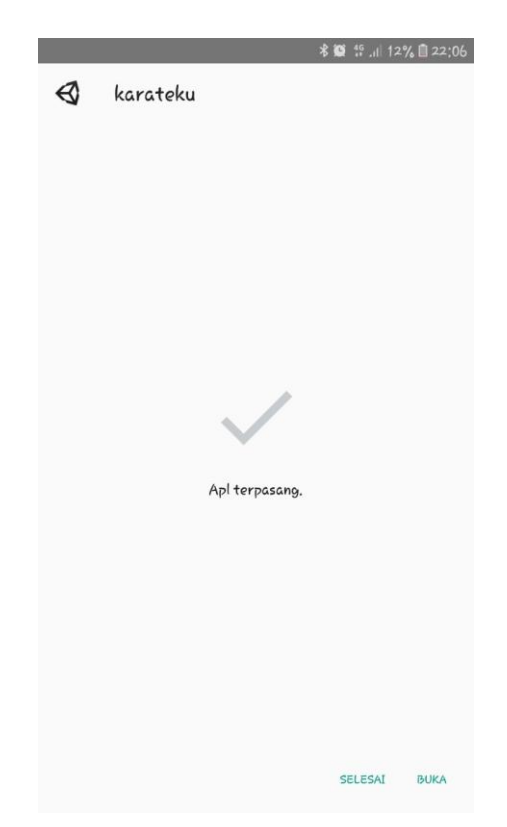

**Gambar 5.3 Instalasi Selesai**

#### **5.1.3. Hasil Implementasi Rancangan Output**

Berikut ini merupakan hasil implementasi rancangan output yang terdiri dari menu pembuka, menu utama, menu mainkan, menu info, menu download, menu tentang, menu keluar. berikut penjelasannya :

#### 1. Implementasi Menu Pembuka

Pada saat pertama kali dijalankan aplikasi akan menampilkan menu pembuka sebagai menu pembuka. Ini merupakan tampilan awal sebelum masuk ke menu utama dari aplikasi. Menu pembuka ini implementasi dari rancangan menu pembuka pada gambar 4.29. Sedangkan listing program ada pada lampiran, Implementasi menu pembuka dapat digambarkan seperti gambar 5.4.

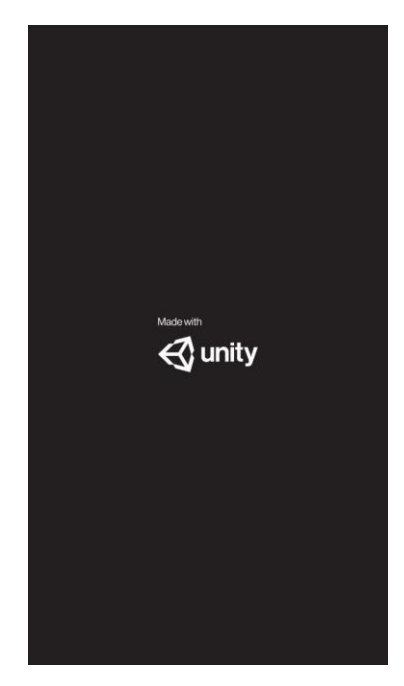

**Gambar 5.4 Implementasi Menu Pembuka**

### 2. Implementasi Menu Utama

Antar muka layar menu utama adalah tampilan utama dari aplikasi 3D Teknik Karate AR. Di dalam menu utama terdapat empat menu yang dapat diakses oleh pengguna yaitu, mainkan, download marker, tentang, dan tombol keluar yang dapat membantu pengguna untuk keluar dari aplikasi 3D Teknik Karate AR. Menu Utama ini implementasi dari rancangan menu utama pada gambar 4.30. Sedangkan listing program ada pada lampiran, Implementasi menu utama tergambar pada gambar 5.5

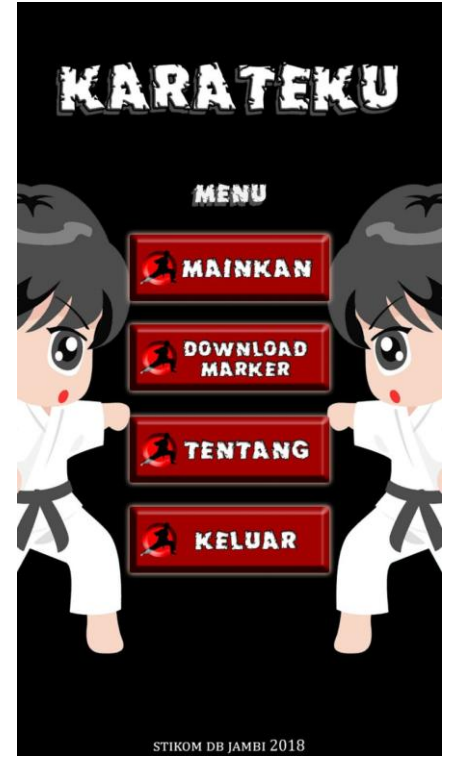

**Gambar 5.5 Implementasi Menu Utama**

# 3. Implementasi Menu Download Marker

Pengguna akan di arahkan ke halam *website* google drive agar pengguna dapat mendownload marker sebelum menjalankan aplikasi terlebih dahulu. Berikut link websitenya : ([https://drive.google.com/drive/folders/1-](https://drive.google.com/drive/folders/1-XF6KibswJEH-grTdX9CS09T3NcGOCOP) [XF6KibswJEH-grTdX9CS09T3NcGOCOP\)](https://drive.google.com/drive/folders/1-XF6KibswJEH-grTdX9CS09T3NcGOCOP), Sedangkan listing program ada pada lampiran, Implementasi dapat dilihat pada gambar 5.6:

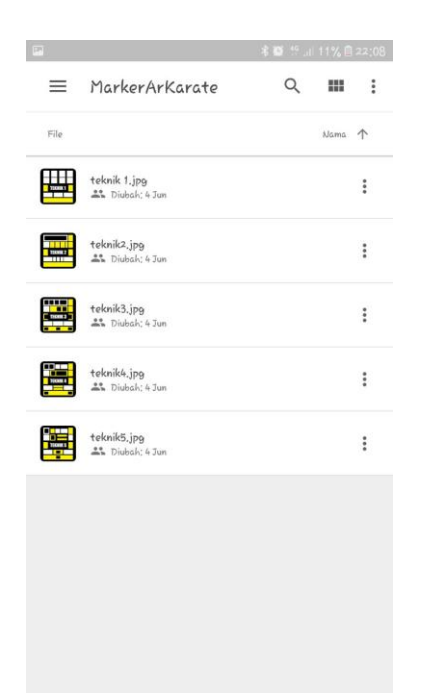

**Gambar 5.6 Download Marker**

#### 4. Implementasi Menu Mainkan

Antar muka layar mainkan merupakan tampilan untuk menampilkan informasi visualisasi tiga dimensi dari Teknik Karate. Menu mainkan ini implementasi dari rancangan menu. Di dalam menu ini terdapat satu menu yaitu keluar untuk kembali pada menu utama. Sedangkan listing program ada pada lampiran, Gambar 5.7 merupakan tampilan ketika mengakses menu mulai dimana kamera untuk mendeteksi marker telah aktif.

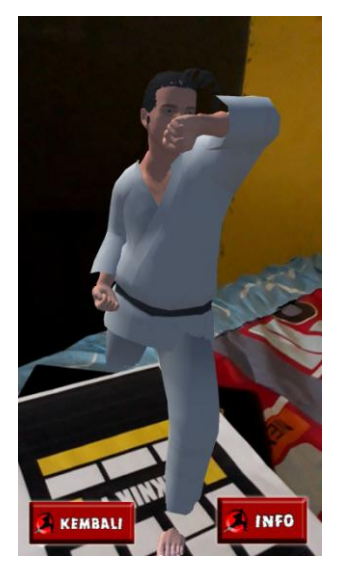

**Gambar 5.7 Implementasi Menu Mainkan (***Layar Image Tracking***)**

## 5. Implementasi Menu Info

Menu info akan menampilkan informasi mengenai pengertian dan nama pada marker dan objek 3D yang muncul pada marker. Dalam menu ini terdapat 2 tombol yang pertama yaitu tombol kembali dimana saat menekan tombol tersebut akan kembali ke mainkan AR dan tombol kedua berfungsi untuk kembali ke menu utama. Sedangkan listing program ada pada lampiran, implementasi menu tentang dapat dilihat pada gambar 5.9

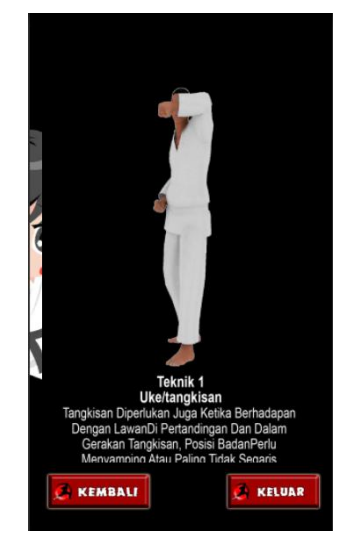

**Gambar 5.8 Implementasi Menu Info**

#### 6. Implementasi Menu Tentang

Menu tentang akan menampilkan informasi mengenai bio data pembuat aplikasi ini tersebut. Terdapat tombol kembali untuk menuju menu utama. Sedangkan listing program ada pada lampiran, implementasi menu tentang dapat dilihat pada gambar 5.9

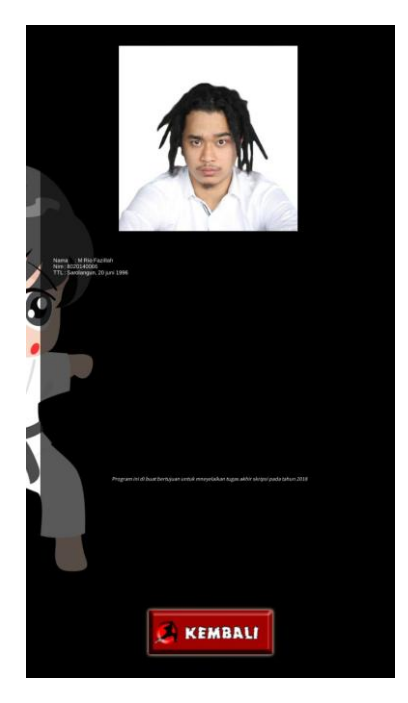

**Gambar 5.9 Implementasi Menu Tentang**

### **5.2. PENGUJIAN SISTEM**

Dengan dilakukannya tahap pengujian terhadap sistem secara fungsional bertujuan untuk mengetahui keberhasilan sejauh mana sistem yang dibangun bekerja dengan baik. Pengujian sistem ini terbagi menjadi 2 bagian, yaitu pengujian fungsionalitas dan pengujian marker.

#### **5.2.1. Pengujian Fungsionalitas**

Pengujian fungsionalitas dilakukan oleh pembuat aplikasi dengan menguji semua bagian – bagian dalam aplikasi agar berjalan sesuai dengan seharusnya. Pengujian ini dilakukan pada perangkat Android dengan sistem operasi 7.0 (Naughat) dengan *chipset* Octa-core 1.6 GHz Cortex-A53. Hasil dari pengujian ini disajikan dalam bentuk tabel dengan kolom modul yang diuji, deskripsi, prosedur pengujian, masukkan, keluaran yang diharapkan, hasil yang didapat, dan kesimpulan. Tabel pengujian dapat dilihat pada tabel 5.2 :

| <b>Modul</b><br>yang<br>Diuji | <b>Deskripsi</b> | <b>Prosedur</b><br>Pengujian | <b>Masukkan</b> | <b>Keluaran</b><br>yang<br><b>Diharapkan</b> | <b>Hasil</b> yang<br><b>Diharapkan</b> | Kesimpulan |
|-------------------------------|------------------|------------------------------|-----------------|----------------------------------------------|----------------------------------------|------------|
| Menu                          | Pengujian        | Buka ke                      | Klik pada       | Menuju ke                                    | Menuju ke                              | Berhasil   |
| Utama                         | pada             | menu                         | menu            | halaman                                      | halaman                                |            |
|                               | menu             | utama                        | mulai/menu      | menu                                         | menu                                   |            |
|                               | utama            |                              | download        | mulai/menu                                   | mulai/menu                             |            |
|                               |                  |                              | marker/me       | download                                     | download                               |            |
|                               |                  |                              | nu tentang/     | marker/menu                                  | marker/menu                            |            |
|                               |                  |                              | keluar          | tentang/kelua                                | tentang                                |            |
|                               |                  |                              |                 | r                                            |                                        |            |
| Menu                          | Pengujian        | Buka menu                    | Klik menu       | Pengguna                                     | Pengguna                               | Berhasil   |
| Mulai                         | pada             | mulai                        | mulai           | menuju ke                                    | menuju ke                              |            |
|                               | menu             |                              |                 | layar mulai.                                 | layar mulai.                           |            |
|                               | mulai            |                              |                 | Pengguna                                     | Pengguna                               |            |
|                               |                  |                              |                 | dapat                                        | dapat                                  |            |
|                               |                  |                              |                 | melakukan                                    | melakukan                              |            |
|                               |                  |                              |                 | pendeteksian                                 | pendeteksian                           |            |
|                               |                  |                              |                 | marker untuk                                 | marker untuk                           |            |
|                               |                  |                              |                 | menampilka                                   | menampilka                             |            |
|                               |                  |                              |                 | n visualisasi                                | n visualisasi                          |            |
|                               |                  |                              |                 | 3D dari                                      | 3D Teknik                              |            |
|                               |                  |                              |                 | Teknik                                       | Karate                                 |            |
|                               |                  |                              |                 | Karate                                       |                                        |            |
| Menu                          | Pengujian        | Buka menu                    | Klik menu       | Pengguna di                                  | Pengguna di                            | Berhasil   |
| Downl                         | pada             | download                     | download        | arahkan ke                                   | arahkan ke                             |            |

**Tabel 5.2 Tabel Pengujian Aplikasi**

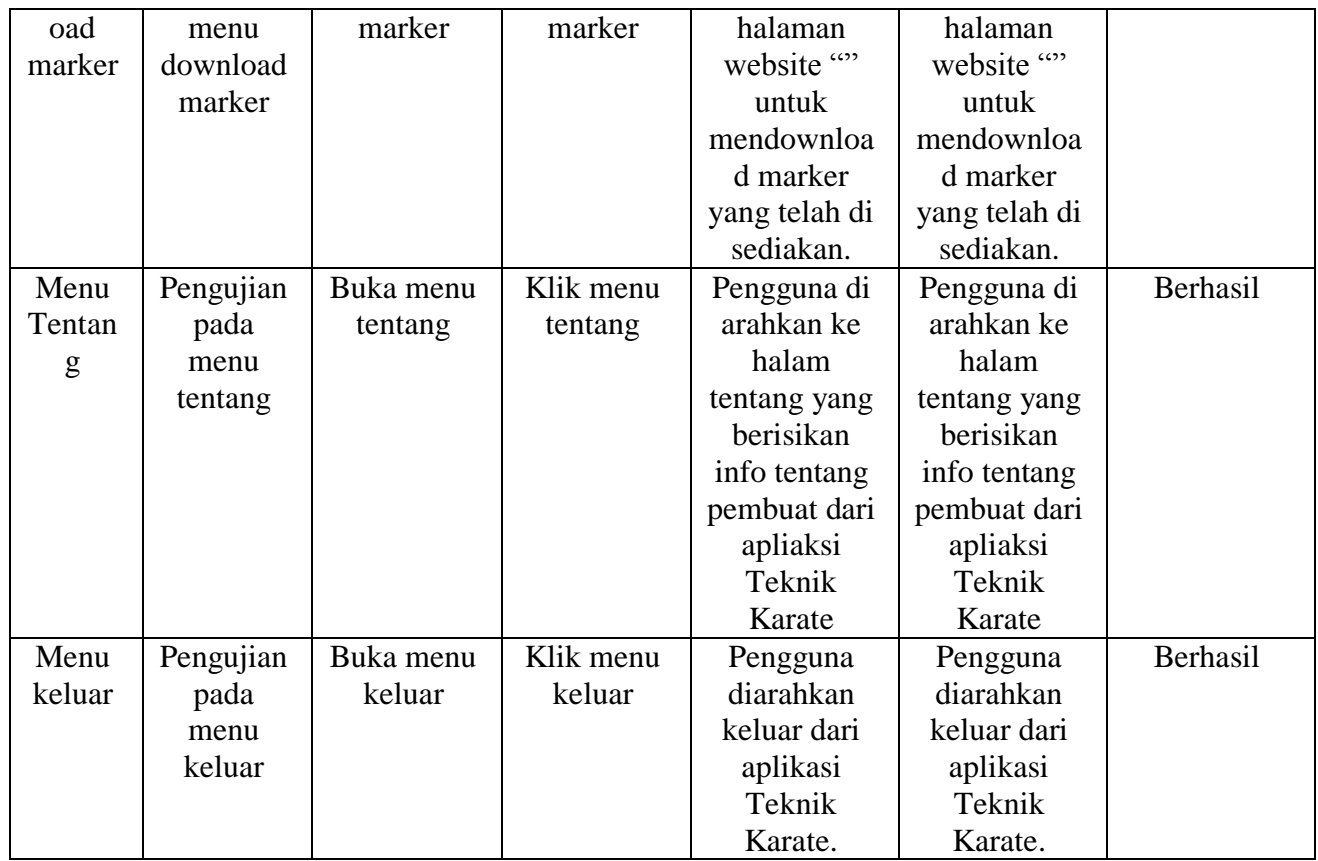

### **5.2.2. Pengujian Pola Pada Marker**

Pengujian pola pada marker dilakukan untuk mengetahui sejauh mana pola yang digunakan pada marker tersebut merupakan pola terbaik, sehingga aplikasi dapat mendeteksi *frame marker* yang digunakan dan menampilkan objek 3D. Pengujian yang dilakukan yaitu dengan mengunggah marker tersebut pada *target management system* yang telah disediakan oleh Vuforia. *Target management system* akan menganalisis dan memberikan hasil penilaian*.* Hasil penilaian *marker* dari vuforia berupa *rating* dari kualitas marker dan titik – titik yang dapat dideteksi. Pada tabel 5.3 dapat dilihat bahwa pola yang digunakan mendapatkan hasil

penilaian *rating* lima, yang berarti kualitas dari pola *frame marker* tersebut yang terbaik.

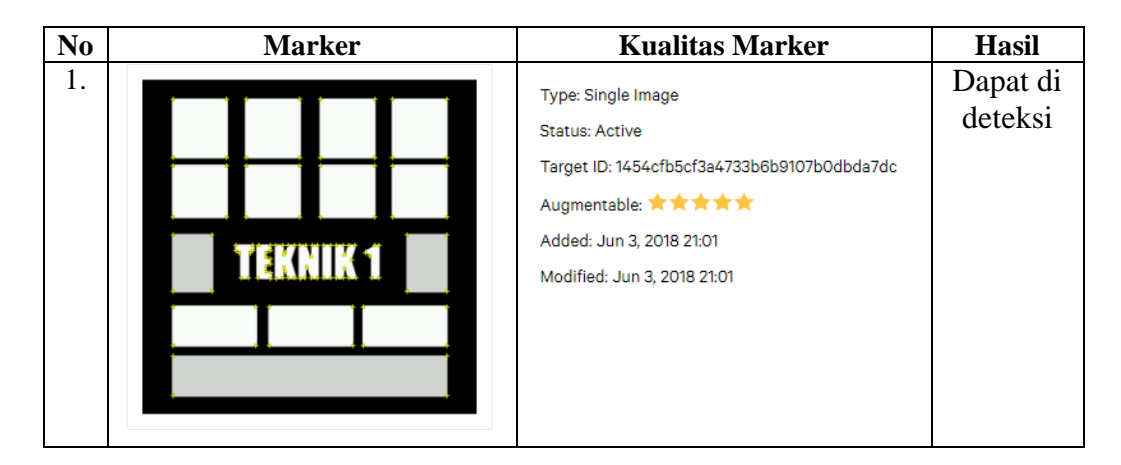

**Tabel 5.3 Tabel Pengujian Pola Marker**

### **5.2.3. Pengujian Marker Berdasarkan Jarak Kamera dengan Marker**

Pada penelitian ini pengujian yang dilakukan berdasarkan jarak kamera dengan marker. Jarak menjadi masalah dalam pelacakan optik. Ketika marker bergerak menjauhi kamera, mereka menempati lebih sedikit piksel pada layar kamera, dan mungkin tidak cukup detail untuk dapat dengan benar mengidentifikasi pola pada marker. Sehingga sulit untuk mengidentifikasi garis lurus yang terdapat pada marker ataupun menampilkan informasi pada marker. Pengujian dilakukan pada tiga perangkat *mobile* yang berbeda. Berikut spesifikasi dari perangkat yang digunakan.

| Nama Perangkat     | <b>Spesifikasi</b>                 |  |
|--------------------|------------------------------------|--|
| Perangkat A        | Sistem Operasi Android v7.0        |  |
|                    | Processor Exynos 7870 Octa 1.6 GHz |  |
|                    | Camera 13 MP                       |  |
|                    |                                    |  |
| <b>Perangkat B</b> | Sistem operasi Android v5.02       |  |
|                    | Processor Qualcomm MSM8956         |  |
|                    | Snapdragon 650 6-core 1,8 Ghz      |  |
|                    | Camera 16 MP                       |  |
| Perangkat C        | Sistem operasi Android v6.0        |  |
|                    | Processor Qualcomm MSM8956         |  |
|                    | Snapdragon 650 6-core 1,8 Ghz      |  |
|                    | Camera 16 MP                       |  |

**Tabel 5.4 Tabel Spesifikasi Perangkat Pengujian**

Pada tabel 5.5 pengujian pemasangan aplikasi, semua perangkat sukses di pasang aplikasi 3D Teknik Karate AR. Dimana kebutuhan minimum yang digunakan aplikasi ini adalah Sistem Operasi *lolipop v5.0.*

**Tabel 5.5 Tabel Pengujian Jarak Kamera dengan Marker**

| N <sub>0</sub> | <b>Nama</b> | <b>Jarak</b>  | Kecepatan          | Gambar         | Keterangan          |
|----------------|-------------|---------------|--------------------|----------------|---------------------|
|                | Perangkat   | Kamera        | <b>Respon</b>      |                |                     |
|                |             | dengan        | dalam              |                |                     |
|                |             | <b>Marker</b> | <b>Menampilkan</b> |                |                     |
|                |             | (cm)          | Objek 3D           |                |                     |
| $\mathbf{1}$   | Perangkat A | 10            | Cepat              |                | Terdeteksi          |
|                |             | 20            | Cepat              |                | Terdeteksi          |
|                |             | 30            | Cepat              |                | Terdeteksi          |
|                |             | 90            | Cepat              |                | Terdeteksi          |
|                |             | 110           | Cepat              | <b>TEKNIK1</b> | Terdeteksi          |
| $\overline{2}$ | Perangkat B | 10            | Lambat             |                | Terdeteksi          |
|                |             | 20            | Cepat              |                | Terdeteksi          |
|                |             | 30            | Cepat              |                | Terdeteksi          |
|                |             | 90            | Lambat             |                | Terdeteksi          |
|                |             | 110           |                    |                | Tidak<br>Tardatakci |

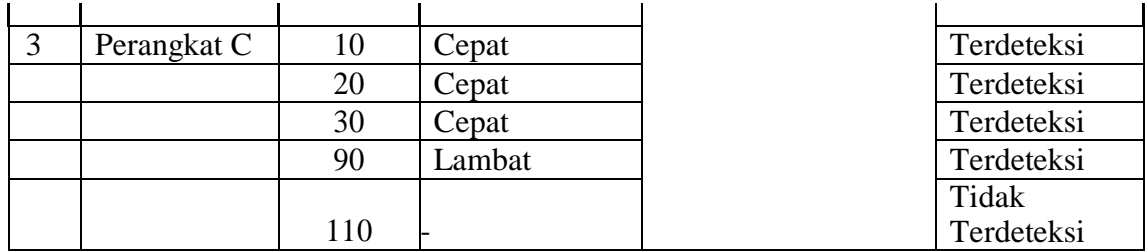

Pada tabel 5.2 pengujian jarak dan marker dapat di simpulkan bahwa perangkat B dan C dapat mendeteksi marker dalam menampilkan objek 3D dengan jarak minimum 10 cm dan jarak maksimum 70 cm. sedangkan A dapat mendeteksi dari jarak 10 cm sampat 90 cm. Piksel pada kamera mempengaruhi kecepatan dan jarak antar marker untuk menampilkan objek 3D. Piksel pada perangkat A lebih besar daripada perangkat B dan C.

#### **5.2.4**. **Pengujian Antara Perangkat ke Media Kertas**

pada penelitian ini pengujian yang dilakukan berdasarkan jarak kamera dengan media kertas. Jarak menjadi masalah dalam pelacakan optik. Ketika marker pada *Kertas* bergerak menjauhi kamera, mereka menempati lebih sedikit piksel pada layar kamera, dan mungkin tidak cukup detail untuk dapat dengan benar mengidentifikasi pola pada marker.

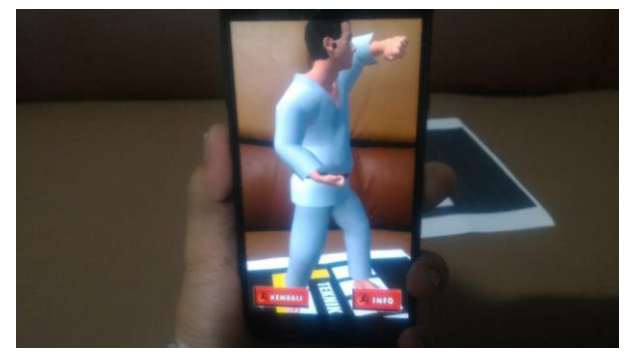

**Gambar 5.10 Pengujian Antar Perangkat Media Kertas**

#### **5.2.5. Pengujian Antara Perangkat ke Perangkat**

Pada penelitian ini pengujian yang dilakukan berdasarkan jarak kamera dengan layar perangkat *handphone*. Jarak menjadi masalah dalam pelacakan optik. Ketika layar marker pada *handphone* bergerak menjauhi kamera, mereka menempati lebih sedikit piksel pada layar kamera, dan mungkin tidak cukup detail untuk dapat dengan benar mengidentifikasi pola pada marker.

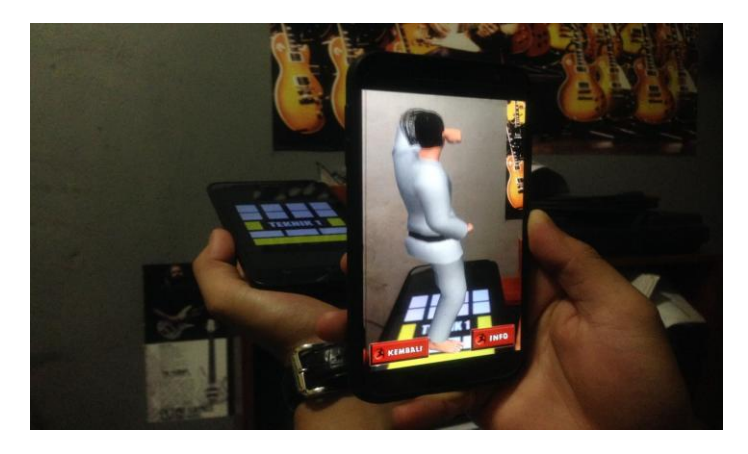

**Gambar 5.11 Pengujian Antar Perangkat ke Perangkat**

### **5.2.6. Pengujian Antar Perangkat ke Layar Monitor Laptop**

Pada penelitian ini pengujian yang dilakukan berdasarkan jarak kamera dengan layar laptop. Jarak menjadi masalah dalam pelacakan optik. Ketika layar marker pada layar laptop bergerak menjauhi kamera, mereka menempati lebih sedikit piksel pada layar kamera, dan mungkin tidak cukup detail untuk dapat dengan benar mengidentifikasi pola pada marker.

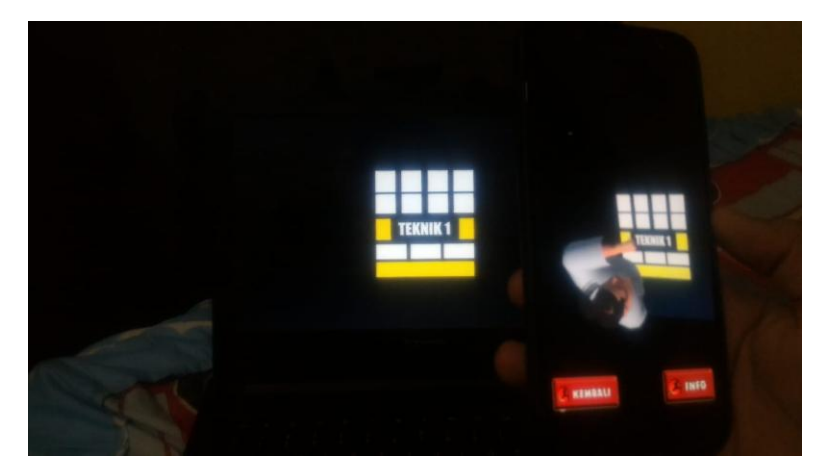

**Gambar 5.12 Pengujian Antar Perangkat ke Layar Monitor Laptop**

### **5.3. ANALISA HASIL**

Dari hasil keseluruhan pengujian baik pengujian fungsionalitas, pengujian marker maupun pengujian marker berdasarkan jarak kamera dengan marker pada perangkat yang berbeda, dapat disimpulkan bahwa aplikasi pengenalan Gedung dan Makam Bersejarah Kota Jambi dapat berjalan dengan baik dan mudah digunakan. Aplikasi ini diharapkan mempermudah pengguna untuk mempelajari Gedung dan Makam Bersejarah Kota Jambi. Berdasarkan pengamatan terhadap hasil pengujian tersebut, dapat disimpulkan beberapa kelebihan dan kekurangan dari aplikasi Monumen Bersejarah Kota Jambi ini, yaitu:

### **5.3.1. Kelebihan dari Aplikasi**

Adapun kelebihan dari Aplikasi 3D Teknik Karate AR ini adalah :

1. Aplikasi 3D Teknik Karate AR dapat membantu pengguna dalam memahami posisi/teknik karate.

- 2. Antar muka yang mudah dipahami dan menarik bagi pengguna aplikasi sehingga pengguna dapat memahami aplikasi dengan lebih cepat dan menggunakannya dengan lebih mudah.
- 3. Dapat digunakan oleh pengguna dimana saja karena aplikasi ini berjalan pada perangkat *mobile* berbasis Android.
- 4. Semakin besar piksel kamera pada perangkat, maka semakin baik pula dalam mendeteksi marker sehingga kecepatan respon untuk menampilkan objek 3D semakin cepat.

## **5.3.2. Kekurangan dari Aplikasi**

Adapun kekurangan dari 3D Teknik KarateAR ini adalah:

- 1. Marker harus diregistrasi terlebih dahulu.
- 2. *Update* marker hanya bisa dilakukan oleh pembuat aplikasi.
- 3. *Updaete* 3D hanya bisa dilakukan oleh pembuat aplikasi.
- 4. Visualisasi 3D masih belum stabil saat di jalankan, dan Terlalu berat saat di masuk ke menu mulai.